Infosys | **n**Finacle

FINACLE SUPPORT CONNECT

**Knowledge Series** 

January 2021 | Volume 18

Finacle Support brings you this fortnightly knowledge bulletin to augment your problem-solving capability. There is more to it. Every edition is put together with utmost diligence to ensure that best practices and known resolutions are shared. In this edition you will find the following articles:

- **Enabling Back Value Dated Transactions for More Than 999 Days**
- **Important Troubleshooting Tables in Finacle Alerts System**
- **Audit on Inquire Services - EIAS Menu**

So let's start reading!

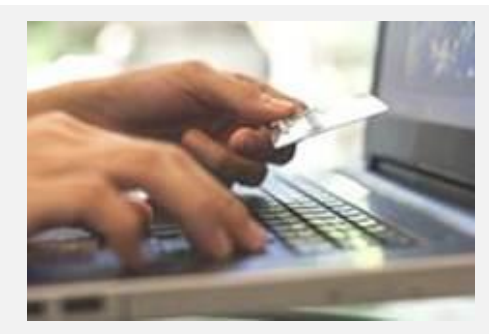

# **Enabling Back Value Dated Transactions of More Than 999 Days** *Product: Finacle Core Banking Version: 10.x onwards*

The **HSCFM**-level parameter **No. of Back Days Allowed** has a maximum value of 999 days, as the **GCT**field **num\_of\_back\_days\_allowed** can have a maximum of 3 characters only. This means that back value dated transactions cannot be older than 999 days.

In some exceptional scenarios such as proxy transactions which are pending for more than 3 years in the proxy account, the transactions need to be created for a value date older than 999 days. In these cases, the system will provide errors while creating transactions. To accommodate

such unique back value dated transactions, the **COMT**parameter**ALLOW\_BACK\_VALUE\_DATE\_BEYOND\_999** can be used. • If the parameter is set as **Y**, then the system will allow transactions with a back value date beyond 999 days. If the parameter is null or set as **N**, then the system will not allow transactions with a back value date beyond 999 days.

# **Important Troubleshooting Tables in Finacle Alerts System**

### *Product: Finacle Alerts System Version: 10.4.02 and 10.5.x*

In order to troubleshoot issues related to the **Finacle Alerts System**, the following list details the **tables used to store data related to** different functionalities such as Registration, Subscription, Event generation, Channel mapping of alerts, Delivery of alerts, etc.

- **User Registration**: Registration details of Retail and Corporate users are stored in **AURT**, **ALAD**and **AUSM**tables
- **Corporate Users Registration**: Corporate master data is stored in **CRPT** before the user registers
- **Alert Subscription:** In case of non-mandatory alert, subscription of an alert to customers are stored in **AULT** table
- **Alert Registration:**Details of alerts created are found in **ALTR**and **IPDT** tables
- **Approvals:** Some functionalities marked under maker checker need approval. Approval records are stored in **MKCT** table
- **Alert user category mapping:** Mapping of alert to user category are stored in **AUCT** table
- **Scheme & User Category:** Valid scheme and User category are stored in **SCMT**and **UCMT** tables
- **Audit table:** Audit information for FAS admin application are stored in **AUDT** table
- **Admin Users:**Details of the admin user are found in the **AAMT** table
- **Event tables: REPT**/**BAPT** tables are used to capture event from host (E.g. Finacle Core, Finacle e-banking, Credit Card System)

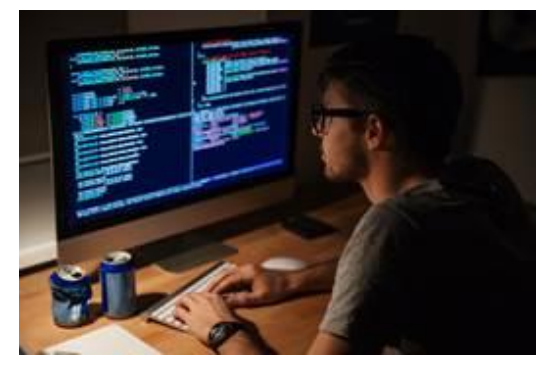

- **Error:** Details on business validation failure of alerts are stored in table **PDET**
- **Publish tables:** Alerts ready to dispatch to SMS aggregator or email system are stored in **PUDT**/**BPUDT** tables
- **History table: AHST** and **BK\_AHST** table maintain history of alerts delivered to customer

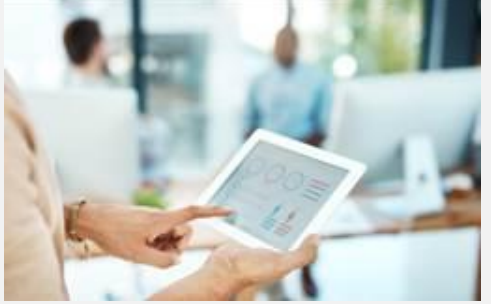

### **Audit on Inquire Services - EIAS Menu**

#### *Product: Finacle Core Banking Version: 10.2.17 onwards*

Audit functionality on inquiry can sometimes be a security or a regulatory requirement for certain banks. We had shared the functionalities in **Edition 5 of the Support** [Connect Newsletter.](https://finaclesupport.infosys-platforms.com/documents/5662598/0/Finacle%20Support%20Connect-%20Vol%205.pdf) In addition, there are different menu options which will help you view and setup various audit details. The **View Audit Details on Inquiry and Attempted Transaction (VADIAT)** menu is introduced to retrieve details on inquiries and attempted transactions. The table used to fetch the results is **IADT**.

For inquiry service-related audits to be viewed in the VADIAT menu, the same should be setup in the **Enable Inquiry Audit for Service (EIAS)**menu. The **EIAS** menu allows you to enable audit inquiry services, for example, usage of explode buttons in various screens.

Once a service is enabled, it would be audited irrespective of whether the user or the menu is enabled. E.g. **INQ\_AcctLedger** can be enabled for account ledger Inquiry used in the **HACLINQ** menu. The setup is illustrated below:

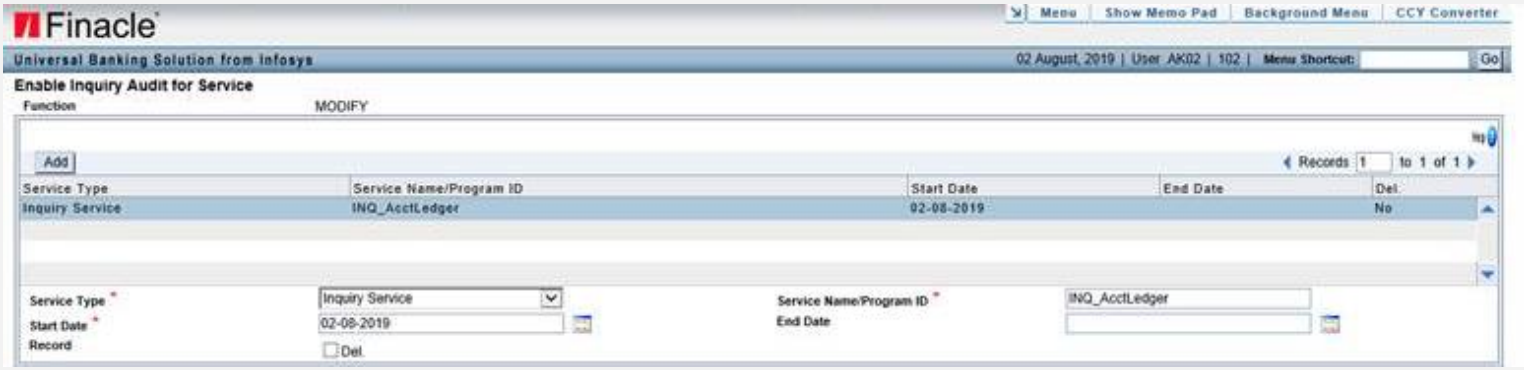

For any queries, please reach out to your respective support managers.

Hope you like this edition. Is there anything that you'd like to see in the forthcoming series? We'd love to hear from you!

Write to us at [finaclesupport@edgeverve.com](mailto:finaclesupport@edgeverve.com?subject=Finacle%20Support%20Connect%20Knowledge%20Series)

To unsubscribe, please clic[k here](https://finaclesupport.infosys-platforms.com/web/newsletter/unsubscribe) External – Confidential Finacle Digital Communication Services Copyright © 2020 EdgeVerve Systems Limited